#### МИНОБРНАУКИ РОССИИ ФЕДЕРАЛЬНОЕ ГОСУДАРСТВЕННОЕ БЮДЖЕТНОЕ ОБРАЗОВАТЕЛЬНОЕ УЧРЕЖДЕНИЕ ВЫСШЕГО ОБРАЗОВАНИЯ «БЕЛГОРОДСКИЙ ГОСУДАРСТВЕННЫЙ ТЕХНОЛОГИЧЕСКИЙ УНИВЕРСИТЕТ им. В.Г.ШУХОВА» (БГТУ им. В.Г. Шухова)

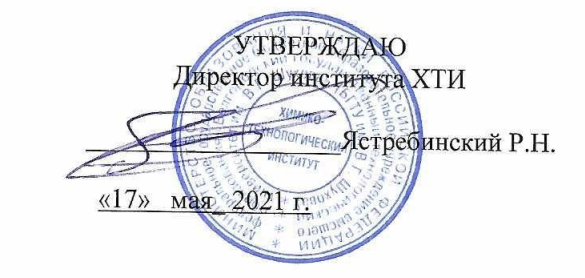

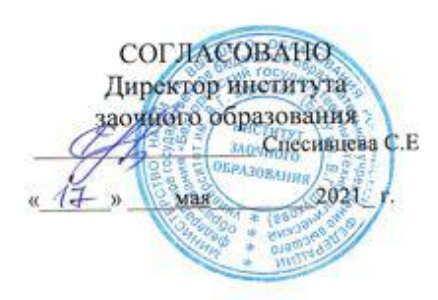

РАБОЧАЯ ПРОГРАММА дисциплины (модуля)

Компьютерное сопровождение профессиональной деятельности направление подготовки (специальность):

Направление 20.03.02 Природообустройство и водопользование

Направленность программы (профиль, специализация):

Природообустройство

Квалификация: бакалавр

Форма обучения Заочная

Институт Химико-технологический Кафедра Промышленной экологии

Белгород 2021

Рабочая программа составлена на основании требований:

- Федерального государственного образовательного стандарта высшего образования - бакалавриат по направлению подготовки 20.03.02 Природообустройство и водопользование, утвержденного Министерством науки и высшего образования Российской Федерации 26 мая 2020 года, приказ №685.
- $\overline{\blacksquare}$ учебного плана, утвержденного ученым советом БГТУ им. В.Г. Шухова в 2021 году.

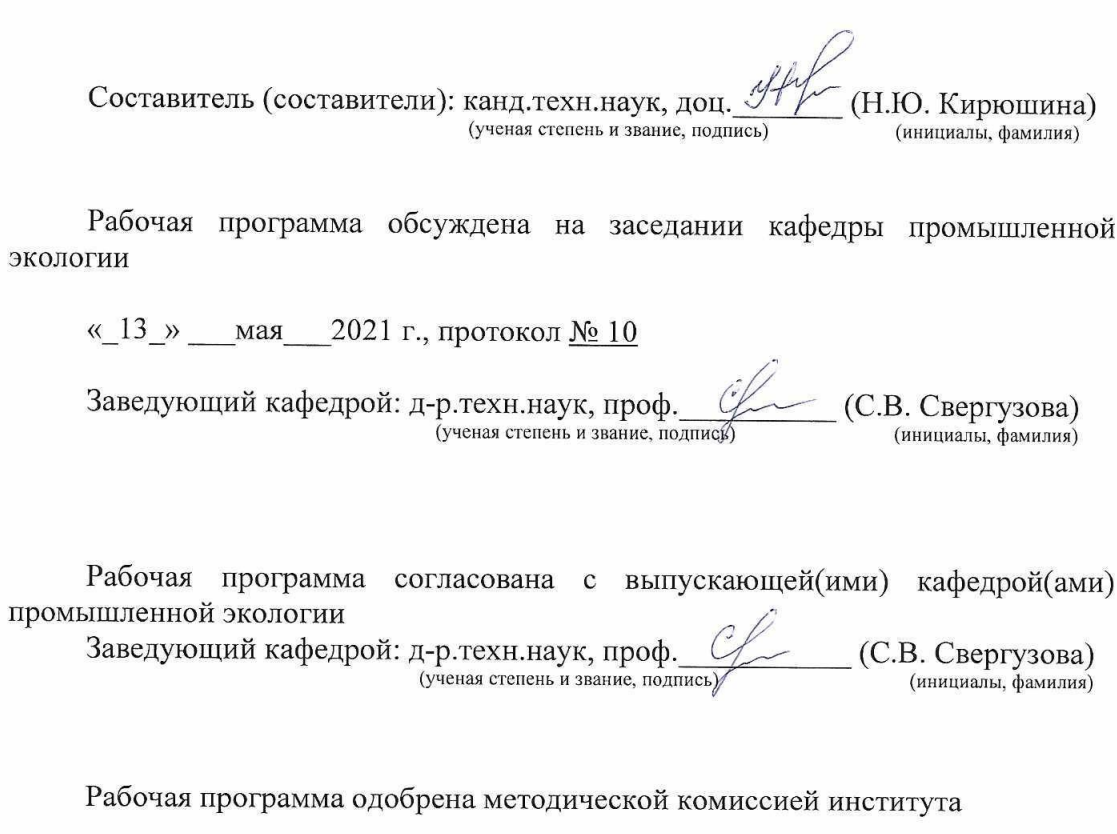

«15» мая 2021 г., протокол № 9 Председатель канд. техн. наук, доц.

(ученая степень и звание, подпись)

(Л.А. Порожнюк) (инициалы, фамилия)

## 1. ПЛАНИРУЕМЫЕ РЕЗУЛЬТАТЫ ОБУЧЕНИЯ ПО ДИСЦИПЛИНЕ

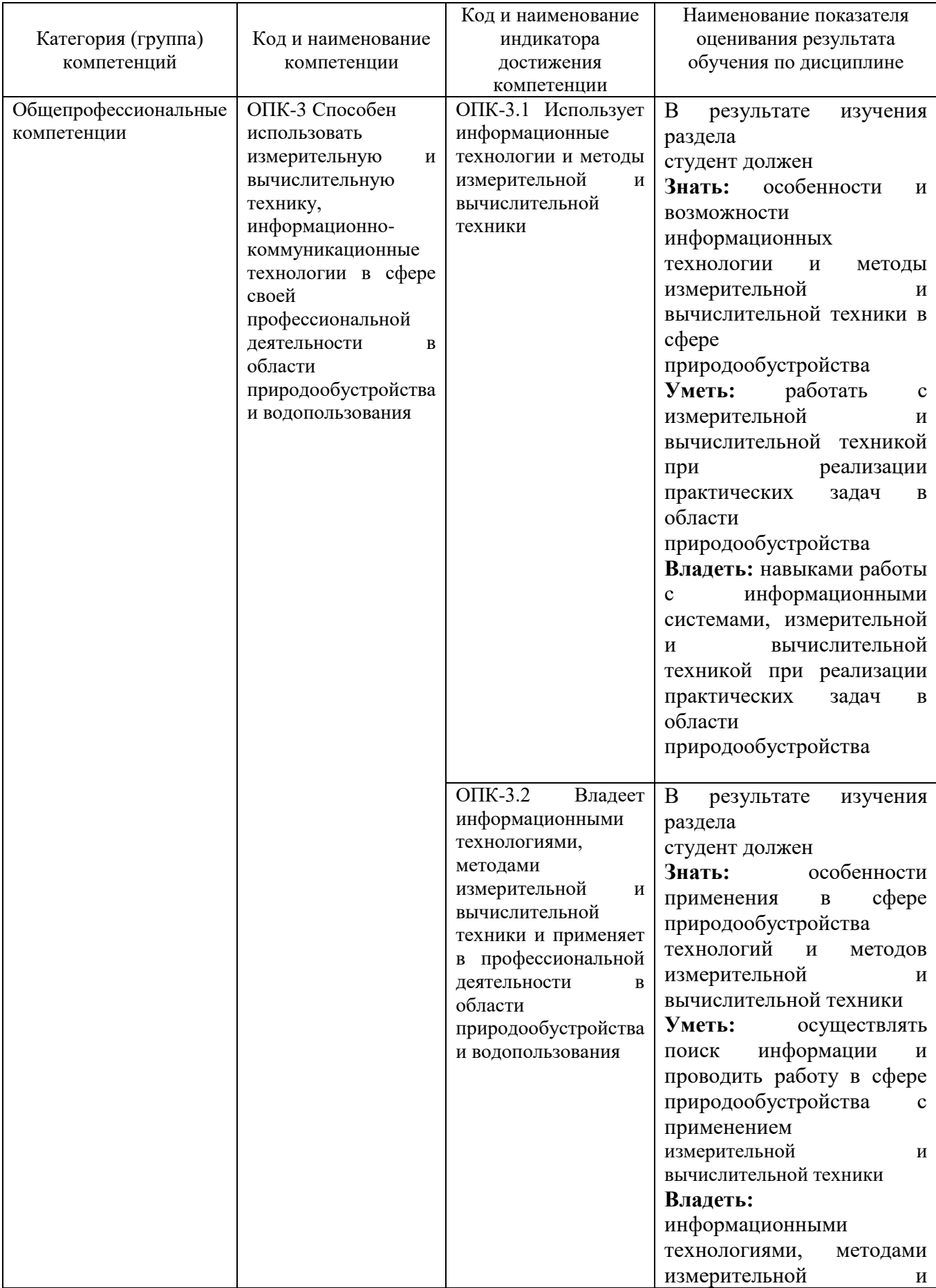

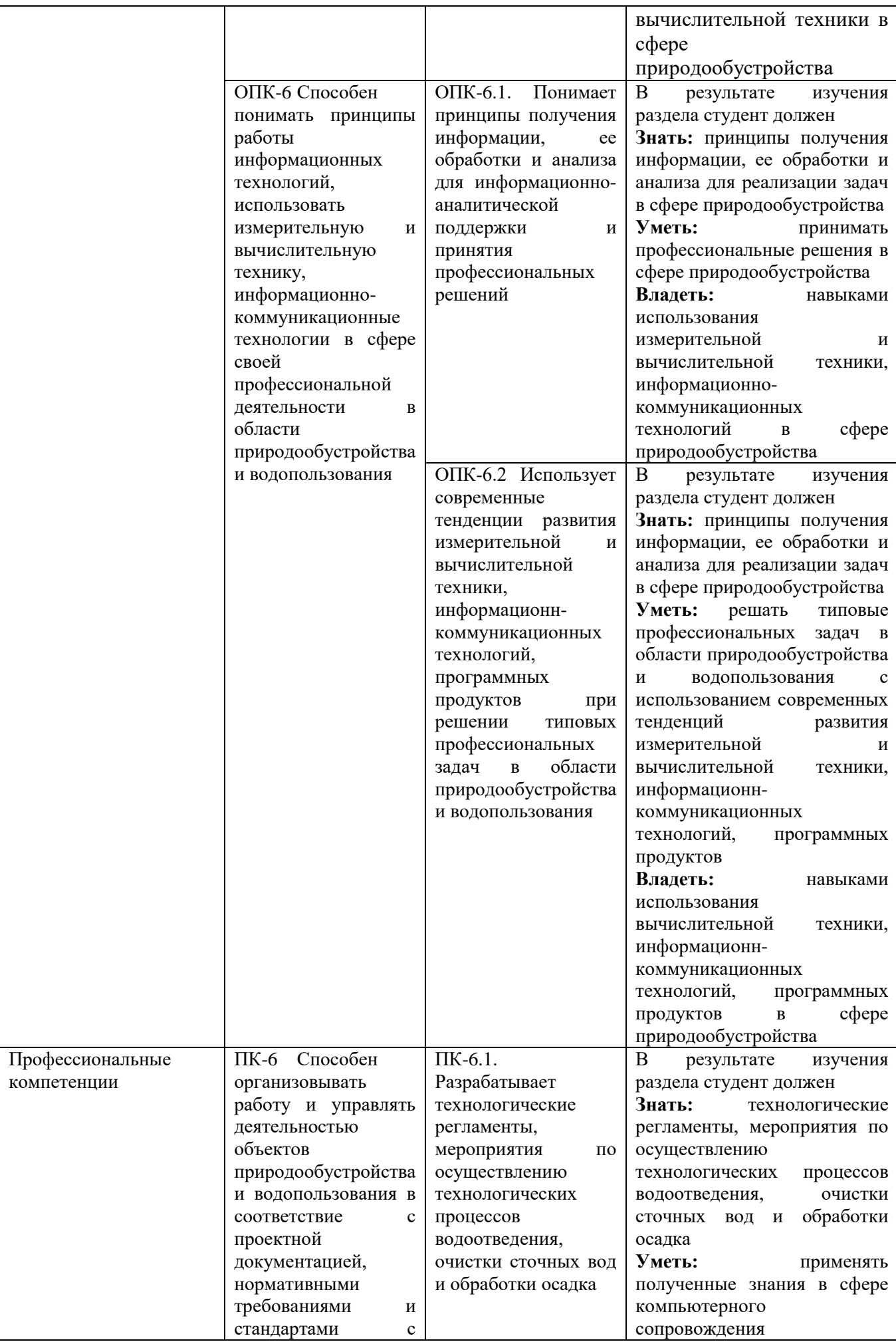

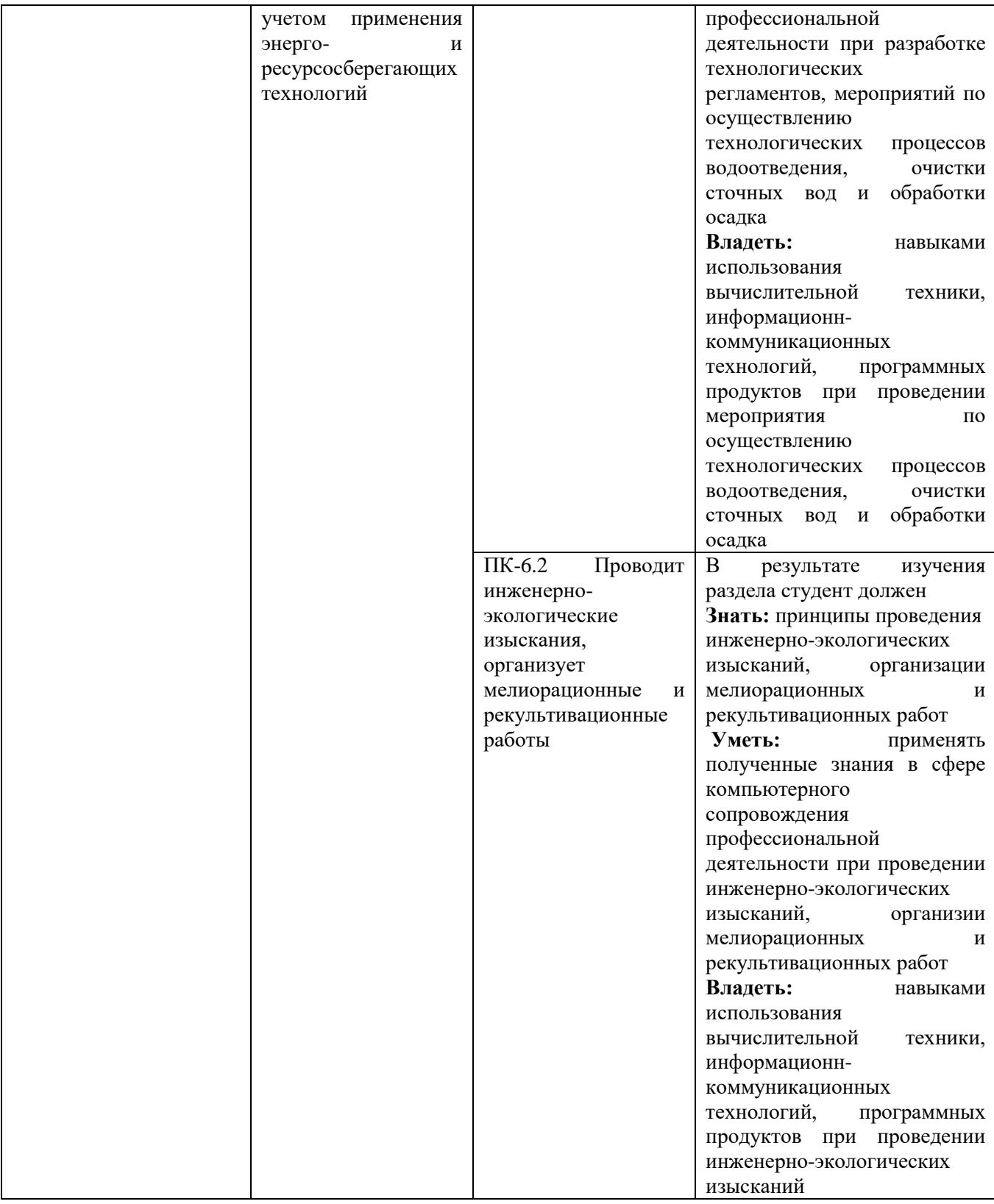

## **2. МЕСТО ДИСЦИПЛИНЫ В СТРУКТУРЕ ОБРАЗОВАТЕЛЬНОЙ ПРОГРАММЫ**

**1. Компетенция** ОПК-3 Способен использовать измерительную и вычислительную технику, информационно-коммуникационные технологии в сфере своей профессиональной деятельности в области природообустройства и водопользования

Данная компетенция формируется следующими дисциплинами.

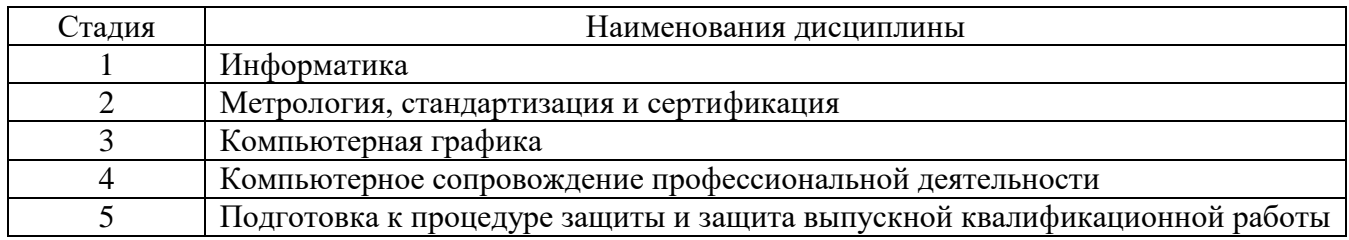

**2. Компетенция** ОПК-6 Способен понимать принципы работы информационных технологий, использовать измерительную и вычислительную технику, информационнокоммуникационные технологии в сфере своей профессиональной деятельности в области природообустройства и водопользования

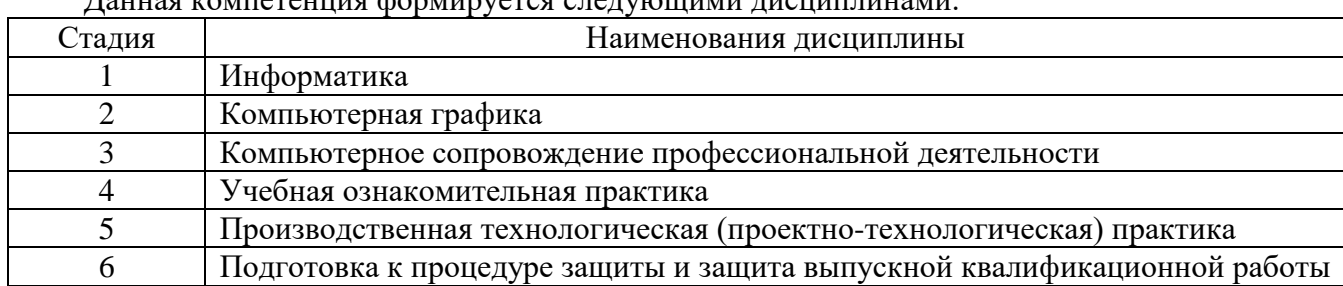

Данная компетенция формируется следующими дисциплинами.

**3. Компетенция ПК-6** Способен организовывать работу и управлять деятельностью объектов природообустройства и водопользования в соответствие с проектной документацией, нормативными требованиями и стандартами с учетом применения энерго- и ресурсосберегающих технологий

Данная компетенция формируется следующими дисциплинами.

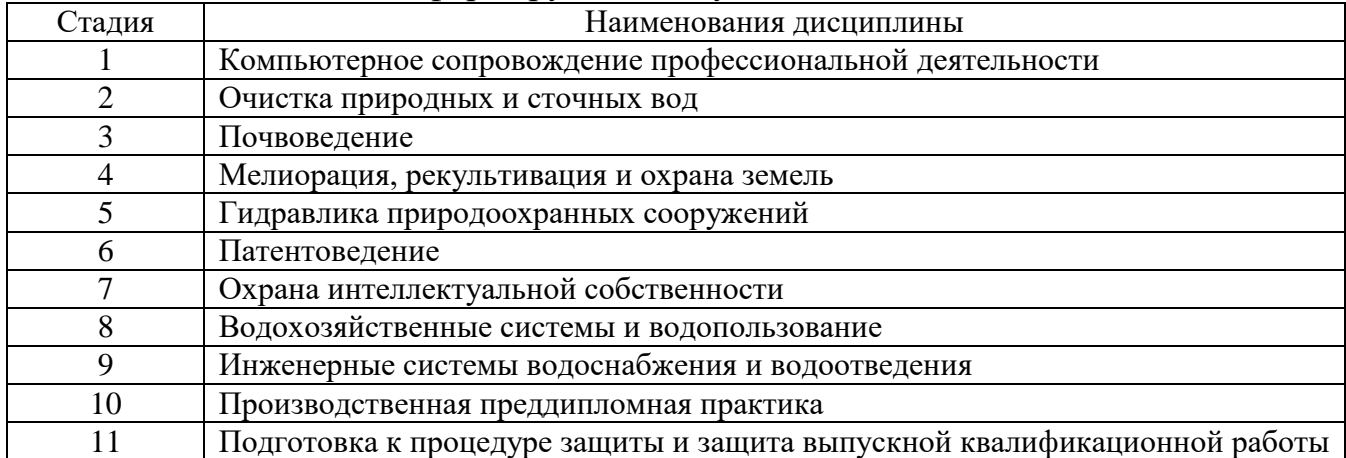

## **3. ОБЪЕМ ДИСЦИПЛИНЫ**

Общая трудоемкость дисциплины составляет \_3\_ зач. единиц, \_108\_часов.

Форма промежуточной аттестации - зачет

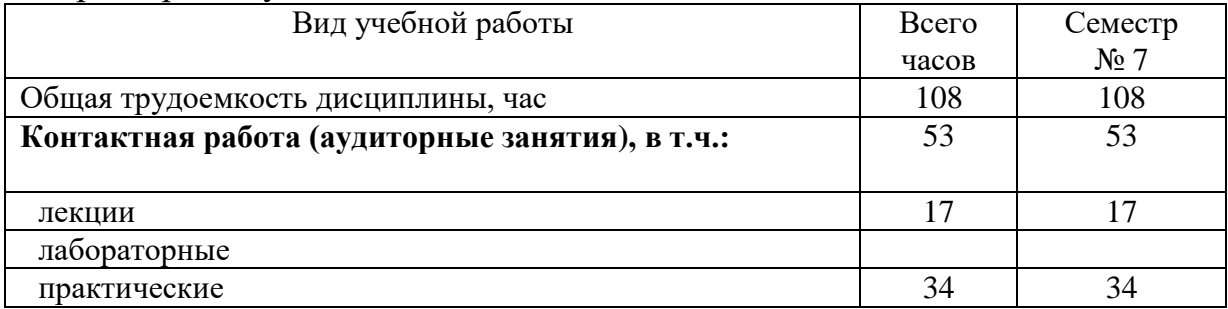

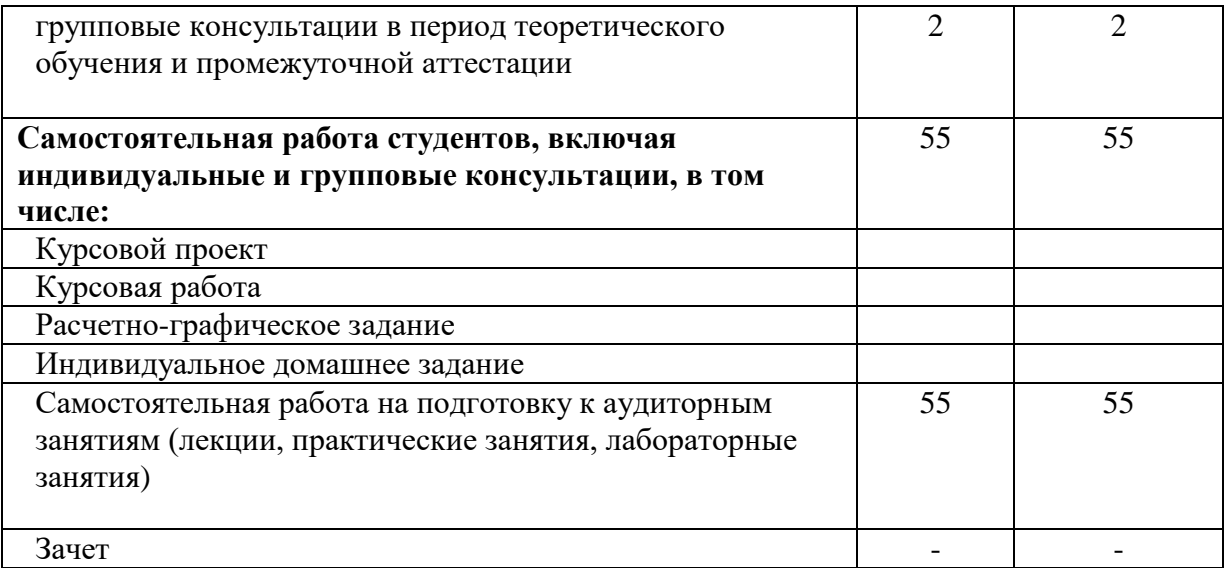

## **4. СОДЕРЖАНИЕ ДИСЦИПЛИНЫ**

# **4.1 Наименование тем, их содержание и объем**

**Курс\_\_4 Семестр \_\_\_7**

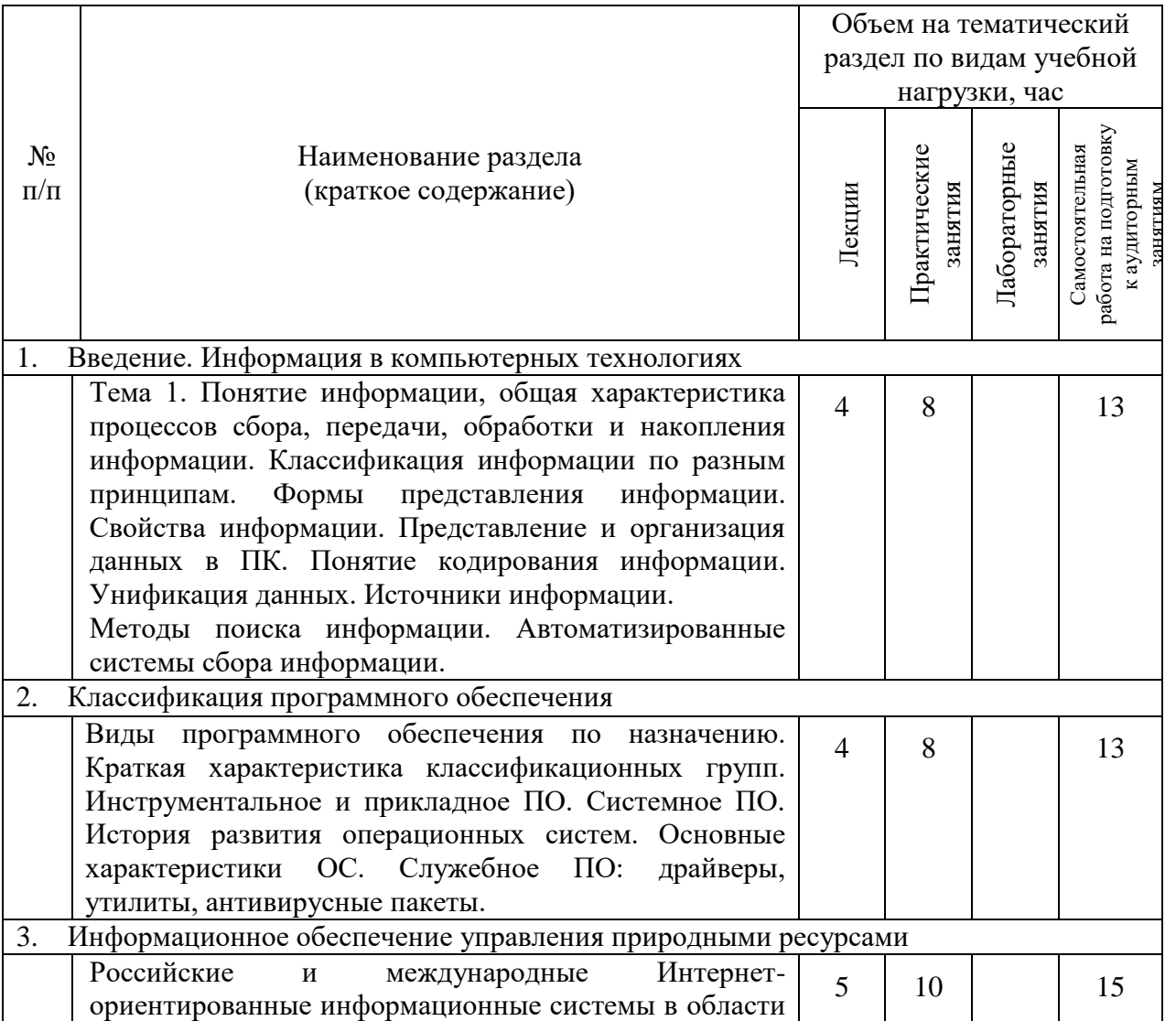

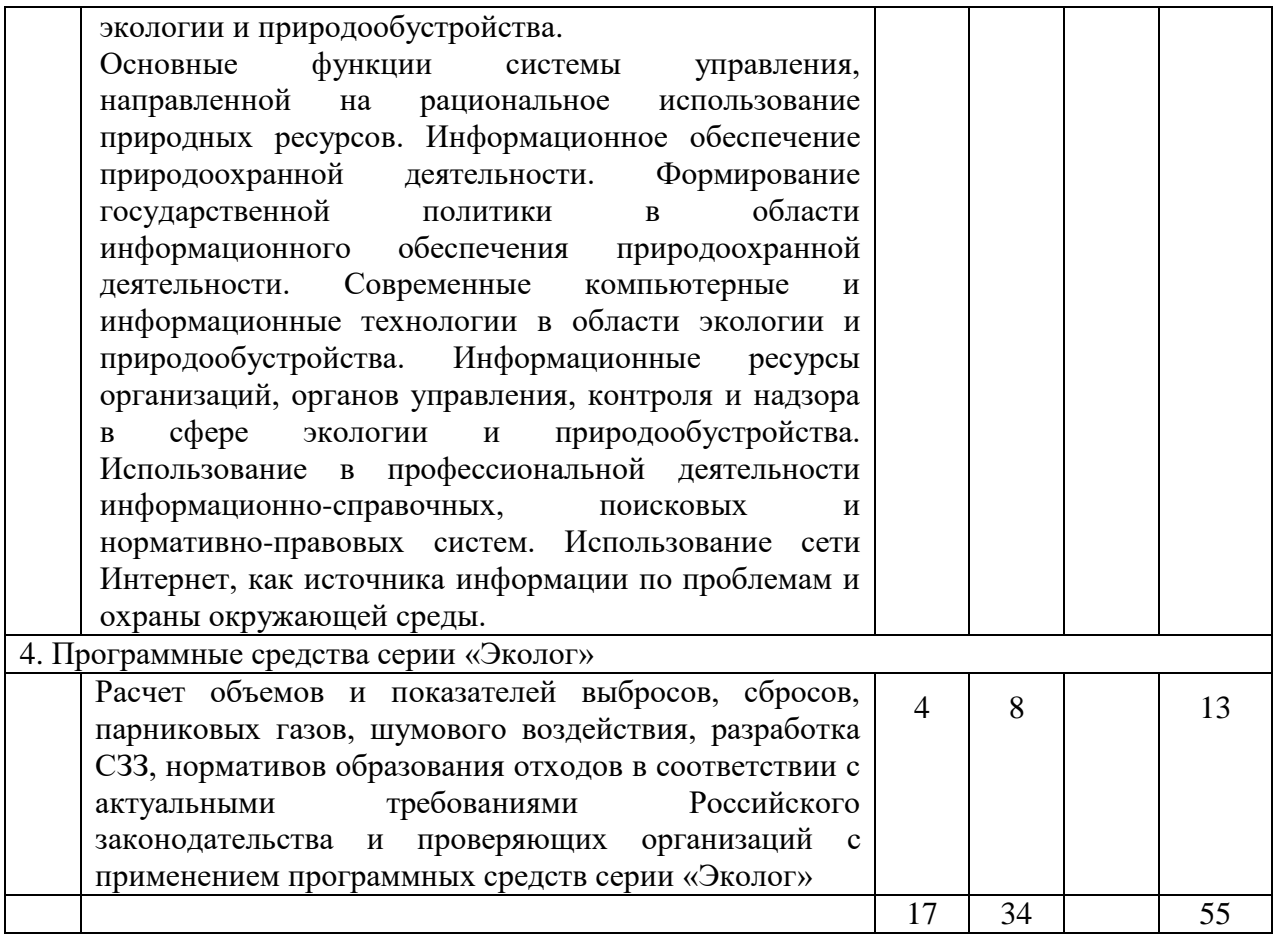

## **4.2.** С**одержание практических (семинарских) занятий**

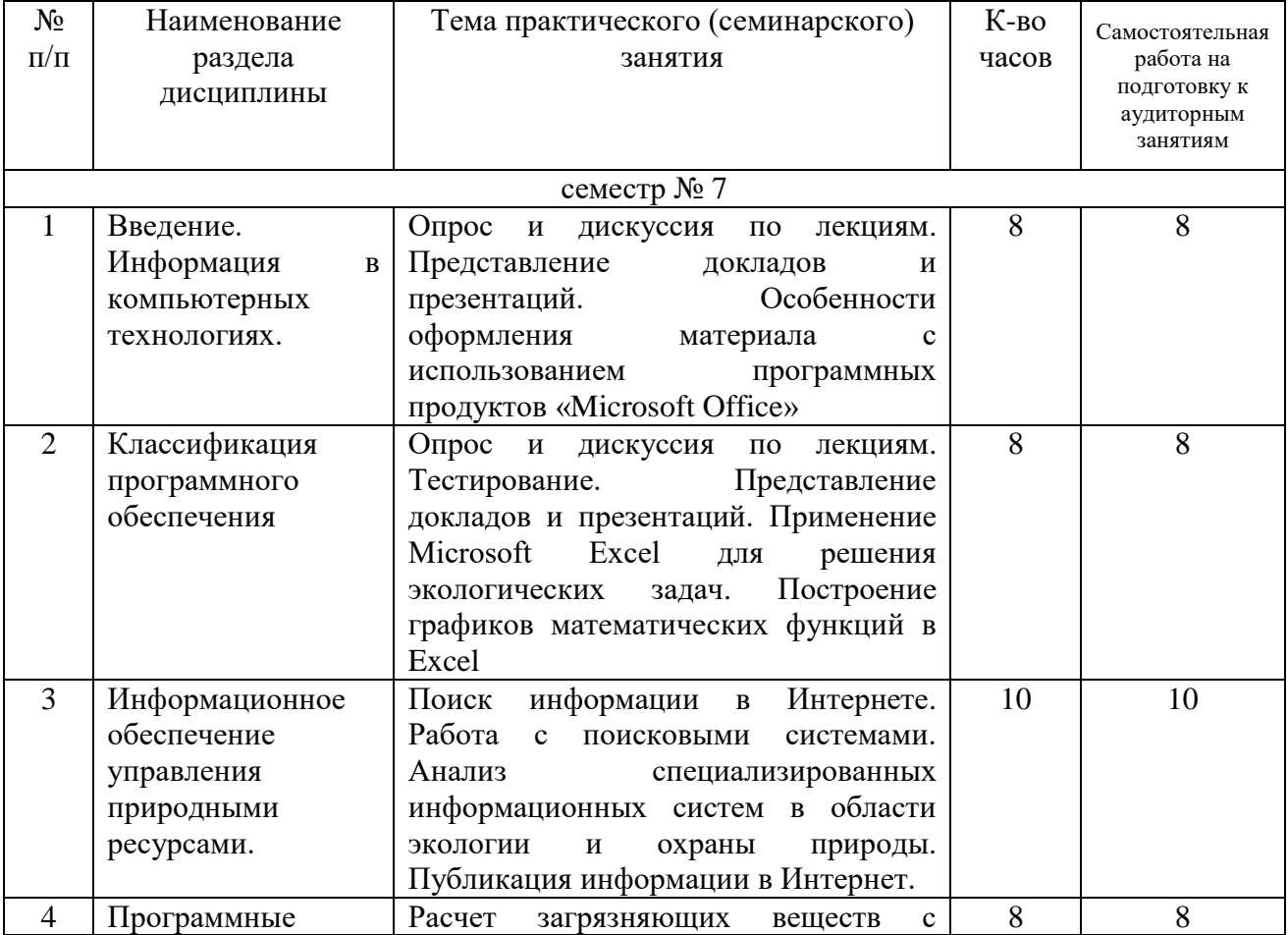

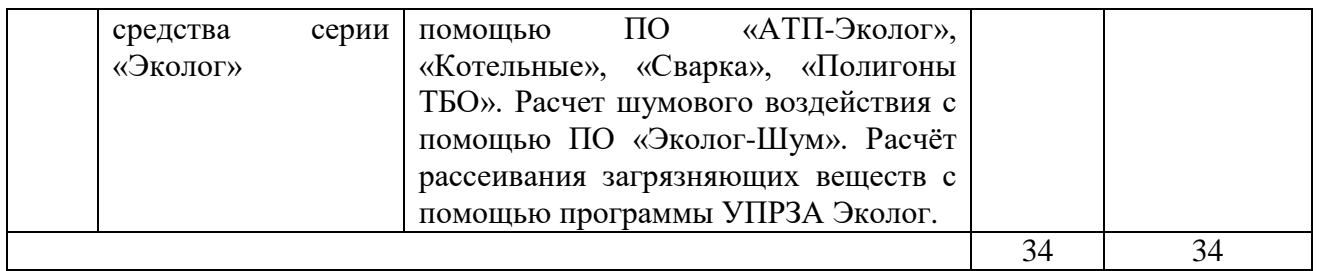

### **4.3. Содержание лабораторных занятий**

Не предусмотрено учебным планом.

#### **4.4. Содержание курсового проекта/работы**

Не предусмотрено учебным планом.

#### **4.5. Содержание расчетно-графического задания, индивидуальных домашних заданий**

Не предусмотрено учебным планом.

## **5. ОЦЕНОЧНЫЕ МАТЕРИАЛЫ ДЛЯ ПРОВЕДЕНИЯ ТЕКУЩЕГО КОНТРОЛЯ, ПРОМЕЖУТОЧНОЙ АТТЕСТАЦИИ**

### **5.1. Реализация компетенций**

**1. Компетенция** ОПК-3 Способен использовать измерительную и вычислительную технику, информационно-коммуникационные технологии в сфере своей профессиональной деятельности в области природообустройства и водопользования

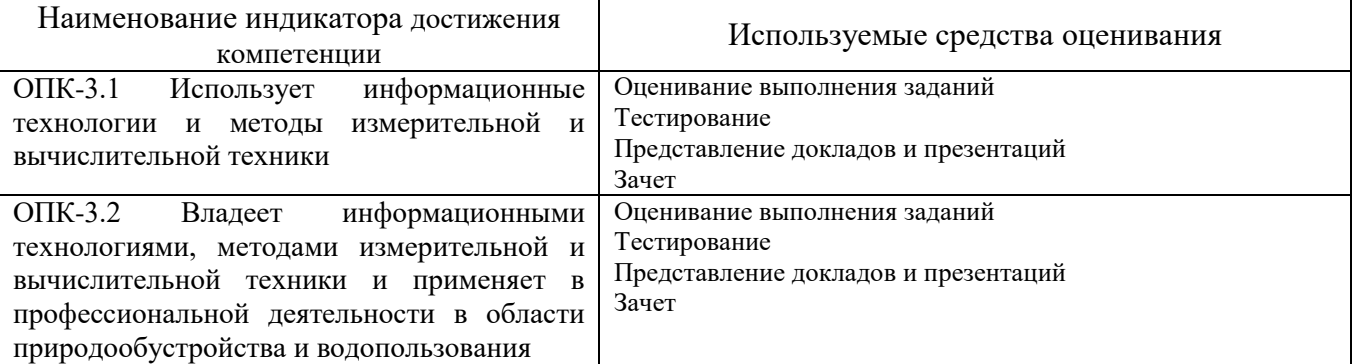

**2. Компетенция** ОПК-6 Способен понимать принципы работы информационных технологий, использовать измерительную и вычислительную технику, информационнокоммуникационные технологии в сфере своей профессиональной деятельности в области природообустройства и водопользования

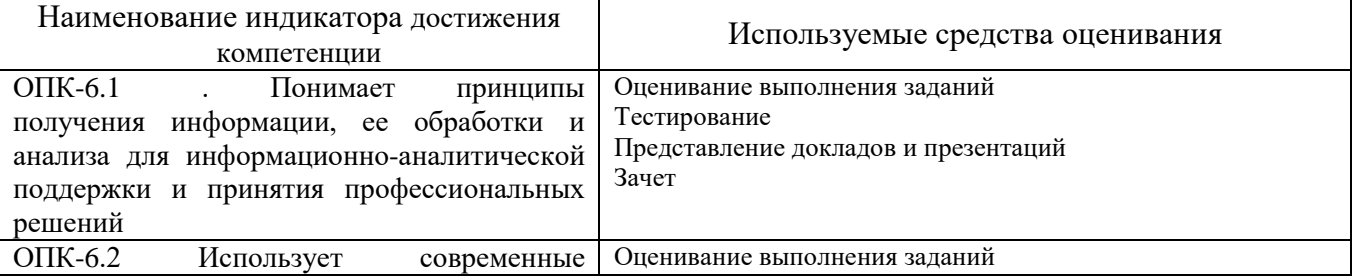

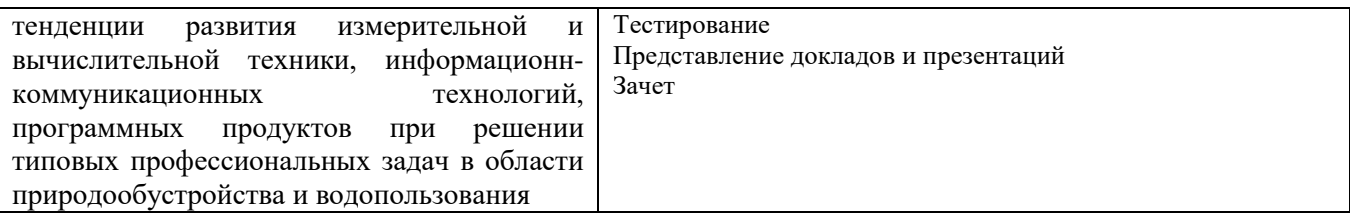

**2. Компетенция** ПК-6 Способен организовывать работу и управлять деятельностью объектов природообустройства и водопользования в соответствие с проектной документацией, нормативными требованиями и стандартами с учетом применения энерго- и ресурсосберегающих технологий

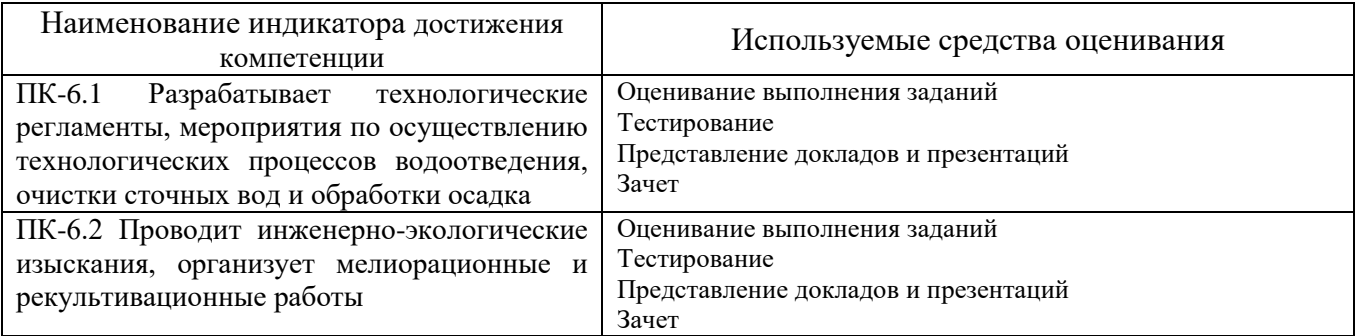

#### **5.2. Типовые контрольные задания для промежуточной аттестации**

### **5.2.1. Перечень контрольных вопросов (типовых заданий) для зачета**

1. Информация. Понятия, свойства, применение и распространение информации.

2. Передача информации (носители информации, передача информации, защита).

3. Направления информационного обеспечения природоохранной деятельности.

4. Формирование государственной политики в области информационного обеспечения природоохранной деятельности.

5. Развитие методических представлений об информационном обеспечении природоохранной деятельности.

6. Пакеты прикладных программ природоохранной направленности и сферы деятельности как инструмент управления предприятием.

7. Экологические информационные системы для предприятий.

8. Место информационного обеспечения в системе экологического мониторинга.

9. Разработка эффективной, многоцелевой информационной автоматизированной системы.

10. Геоинформационные системы.

11. Информационные ресурсы и технологии в сфере природообустройства.

12. Принципы использования информационных ресурсов, их виды и назначение.

13. Области применения информационных технологий в природообустройства.

14. Виды и назначение компьютерных справочно-правовых систем и информационнопоисковых систем.

15. Структуированные запросы и поиск информации.

16. Методология, принципы организации сбора, хранения и обработки информации, состав информационного обеспечения в сфере природообустройства.

17. Правовые вопросы использования коммерческих и некоммерческих компьютерных и информационных технологий в области природообустройства.

18. Основные нормативно-правовые документы в области природообустройства, охраны окружающей среды в РФ, реализованные в программном обеспечении и информационных технологиях.

19. Базы данных в глобальной сети Интернет.

20. Технологии подготовки и обработки текстовых документов и графических материалов с использованием современных компьютерных и информационных технологий.

21. Программные средства решения практических задач в природно-технических комплексах и системах.

22. Информационные технологии для сбора данных о состоянии окружающей среды.

23. Перспективы развития компьютерных и информационных технологий в решении практических задач в области обеспечения природообустройства.

24. Российские и международные Интернет-ориентированные информационные системы в области экологии и природообустройства.

25. Расчет объемов и показателей выбросов с применением программных средств серии «Эколог»

26. Расчет объемов и показателей шумового воздействия с применением программных средств серии «Эколог»

27. Проведение расчетов рассеивания загрязняющих веществ в атмосферном воздухе в соответствии с актуальными требованиями Российского законодательства и проверяющих организаций.

### **5.2.2. Перечень контрольных материалов для защиты курсового проекта/ курсовой работы**

Не предусмотрено учебным планом.

## **5.3. Типовые контрольные задания (материалы) для текущего контроля в семестре**

Текущий контроль осуществляется в течение семестра в форме выполнения заданий, выполнения тестовых работ, опроса по лекциям, представления докладов с презентациями.

#### **Типовые задания для практических работ**

**Задание 1.** Осуществить форматирование документа в ТР MS Word

Скопируйте в свою личную папку КонтрольТекст и выполните приведенные ниже задания.

Выделите весь текст файла, выполнив команду Главная/Выделить/Выделить все.

Установите указанные ниже параметры шрифта, используя диалоговое окно «Шрифт». Для вызова диалогового окна выполните команду Главная/ Шрифт или выделите нужный текст и щелкните правой кнопкой. В появившемся списке контекстного меню выберите команду Шрифт:

шрифт— Times New Roman;

начертание —обычный;

размер шрифта —14.

Установите указанные ниже параметры абзаца, используя диалоговое окно «Абзац», для вызова которого выполните команду Главная/Абзац или выберите Абзац в списке контекстного меню: выравнивание — по ширине;

первая строка отступ — 2;

межстрочный интервал точно — 17.

Установка автоматического режима переноса слов Выделите весь текст и задайте команду Макет/Расстановка переносов/Авто.

#### Установка параметров страницы

Используя возможности команды Макет/Поля/Настраиваемые поля, установите для текста документа следующие поля:

Зеркальные поля: верхнее —2,54; внутри —3,18; нижнее — 2,54; снаружи — 2,54.

#### Работа с колонтитулами

Установите для данного документа отдельно колонтитулы четных, нечетных страниц и колонтитулы первой страницы. В этом случае задайте команду Макет/Поля/

Настраиваемые поля. Далее в диалоговом окне «Параметры страницы» выберите вкладку Источник бумаги и установите галочки в соответствующих полях.

Если в тексте уже установлены колонтитулы, то для внесения изменений в колонтитул щелкните мышкой дважды в области колонтитула и внесите нужные исправления. Чтобы из поля колонтитула попасть снова в поле документа, щелкните дважды в области документа.

Отделите верхний колонтитул от основного текста жирной горизонтальной чертой. Для этого войдите двойным щелчком мыши в область верхнего колонтитула и выполните команду Главная /Нижняя граница

Создание маркированных списков

Текст, выданный преподавателем, оформите в виде маркированного списка. Для этого выполните следующие действия:

выделите нужный фрагмент текста;

команда Главная/Абзац/Маркеры и выберите любой маркер.

Создание нумерованных списков

Текст, выданный преподавателем, оформите в виде нумерованного списка. Для этого выполните следующие действия:

выделите нужный фрагмент текста;

команда Главная/Абзац/ Нумерация и выберите любой вид нумерации.

#### **Оформите проект нормативов предельно-допустимых выбросов согласно рекомендаций Роспотребнадзора и Минприроды РФ.**

**Задание 2:** Создание презентации в MS PowerPoint. Запустите программу для создания презентаций: Пуск – Программы – Microsoft

Office - Microsoft Power Point.

Для создания нового слайда можно пользоваться одним из следующих методов:

Меню Вставка - Создать слайд.

Кнопка Новый слайд на стандартной панели инструментов.

Кнопка Создать слайд на панели форматирования.

Горячие клавиши Ctrl+М.

Создайте презентацию из десяти слайдов с информацией, выданной преподавателем.

В ходе работы необходимо:

- установить фон слайда;

- изменить размер шрифта;

- добавить таблицу;

- добавить рисунок;

- вставить нумерацию слайдов;

- настроить демонстрацию презентации на автоматический показ слайдов.

#### **Оформите в презентации результаты экологического аудита предприятия.**

#### Задание 3. Работа со справочными системами

Используя бесплатную онлайн версию информационно справочной системы «КонсультантПлюс», выполните поиск и работу с документами. Используя «Карточку поиска» найдите документы по известным данным. Скопируйте таблицу в новый файл и заполните ее в электронном виде.

Откройте документ, содержащий Конституцию РФ. Изучите все возможности работы с документом, предоставляемые системой.

Закажите недоступный в рабочее время документ на свою электронную почту.

#### Задание 4. Работа с помощью программного обеспечения

Изучите принципы работы в программах. Соберите исходные данные, которые вам потребуются для расчета загрязняющих веществ. Заполните все окна в программе, произведите расчет и сформируйте отчет согласно проведенных расчетов.

#### Примерные темы докладов и презентаций:

1. Обзор программных продуктов в области охраны окружающей среды в Российской Фелерании.

2. Обзор программных продуктов в области охраны окружающей среды за рубежом.

3. Обзор Интернет-ресурсов в области экологии, природопользования и охраны природы в Российской Федерации.

4. Обзор Интернет-ресурсов в области экологии, природопользования и охраны природы за рубежом.

5. Особенности графического представления результатов расчетов.

- 6. Эффекты анимации при представлении информации.
- 7. Использование возможностей Internet в профессиональной деятельности

#### Примеры тестовых заланий

1. Совокупность средств и методов сбора, обработки и передачи данных для получения информации нового качества о состоянии объекта -

а) информационная технология

б) информационная система

в) программа управленческих отчётов

г) информационное обеспечение

2. База данных — это

- а) любой текстовый файл
- б) организованная структура для хранения информации
- в) любая информация, представленная в табличной форме

г) любая электронная таблица

3. Периолически всплывающая реклама при работе в Интернете относиться к информационным

#### технологиям вила

- а) информационно-советующие
- б) пакетные
- в) информационно-справочные
- г) автоматизации функций управления

4. Какое сочетание клавиш отвечает за копирование в буфер обмена?

- a) Ctrl+Alt+Del
- $6$ ) Ctrl+Ins
- $B)$  Ctrl+C
- $r)$  Shift+Ins
- 5. Что из перечисленного относится к свойствам шрифта?
- а) скрытый
- б) межстрочный интервал
- в) разделитель
- г) выравнивание

6. Программный продукт PowerPoint, являющийся частью Microsoft Office, относиться к информационным технологиям вида

- а) мультимедийные системы
- б) многоуровневые ИТ
- в) экспертной поддержки
- г) ИТ страховой деятельности
- 7. Пример справочно-поисковой системы
- a) Microsoft Office Professional
- 6) Cinema 4D
- $B)$  7-Zip
- г) КонсультантПлюс

8. Выберите правильный ответ, который является продолжением фразы: «Текстовый редактор это программа, предназначенная для ...»

А) создания, редактирования и форматирования текстовой информации;

Б) работы с изображениями в процессе создания игровых программ;

В) управления ресурсами ПК при создании документов;

Г) автоматического перевода с символических языков в машинные коды.

9. Список – конфеты – мармелад – шоколад – вафли в MS Word называется:

- А) нумерованным
- Б) маркированным
- В) правильным
- Г) многоуровневым
- 10. К прикладному ПО относятся...
- А) редакторы текста и графики
- Б) мультимелиа проигрыватели
- В) электронные таблицы и электронные учебники
- Г) драйверы и архиваторы

11. Какое расширение имеет файл презентации?

- $A)$  \*.txt
- $(b)$  \*.ppt, \*.pptx, \*.odp
- $B)$  \*.doc, \*.docx, \*.odt
- $\Gamma$  \*.bmp

#### Примеры вопросов

- 1. Что такое информация?. Понятия, свойства, применение и распространение информации.
- 2. Опишите процесс создания таблиц в текстовом редакторе WORD.
- 3. Текстовый редактор. Форматирование текста.
- 4. Microsoft Power Point. Создание управляемых презентаций.
- 5. Табличный процессор Excel. Оформление и заполнение таблиц.

6. Виды и назначение компьютерных справочно-правовых систем и информационно-поисковых систем.

7. Что такое база данных? Базы данных в глобальной сети Интернет.

8. Программные средства решения практических задач в природно-технических комплексах и системах.

9. Назовите известные вам информационные ресурсы организаций, органов управления, контроля и надзора в сфере экологии и природообустройства.

10. Назовите известные вам программные средства серии «эколог».

#### **5.4. Описание критериев оценивания компетенций и шкалы оценивания**

При промежуточной аттестации в форме зачета используется следующая шкала оценивания: зачтено, не зачтено.

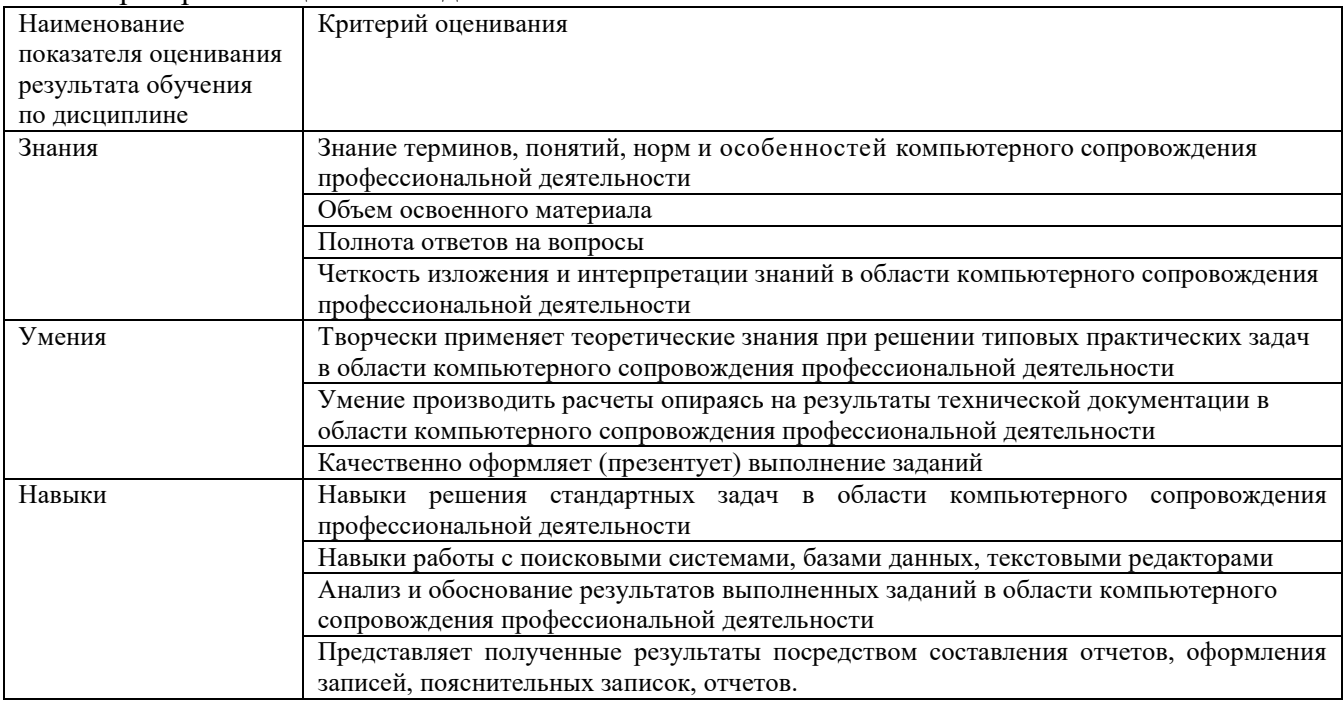

Критериями оценивания достижений показателей являются:

Оценка преподавателем выставляется интегрально с учётом всех показателей и критериев оценивания.

Оценка сформированности компетенций по показателю Знания.

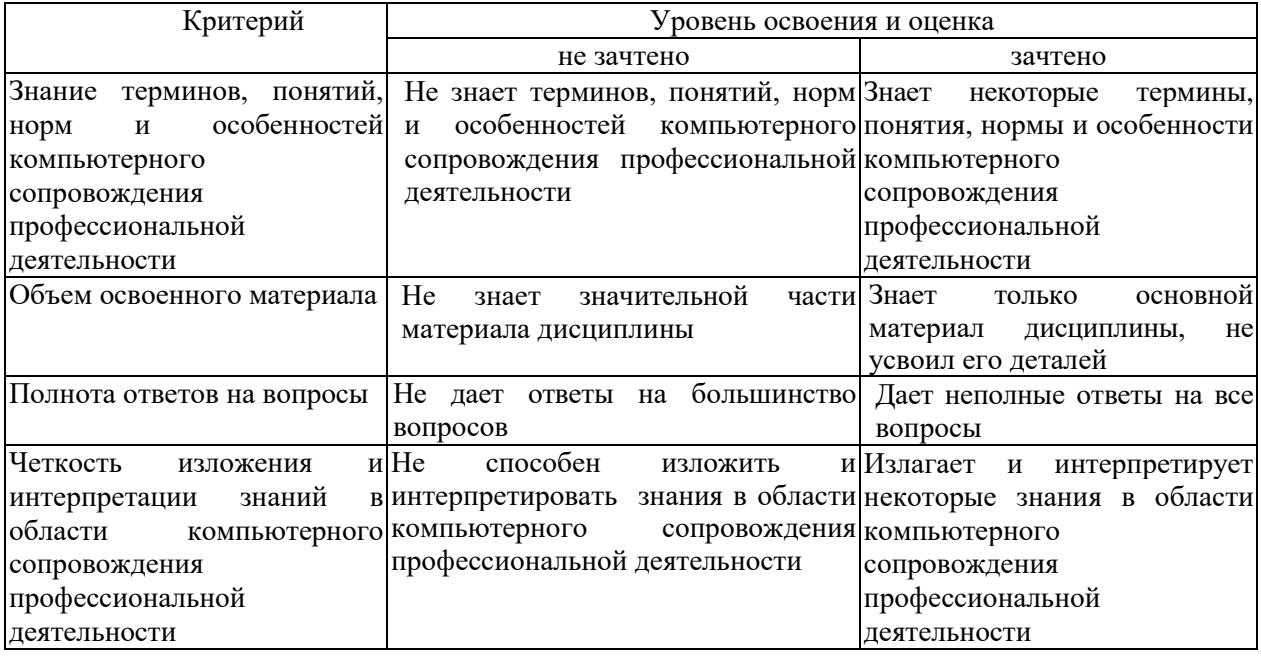

Оценка сформированности компетенций по показателю Умения.

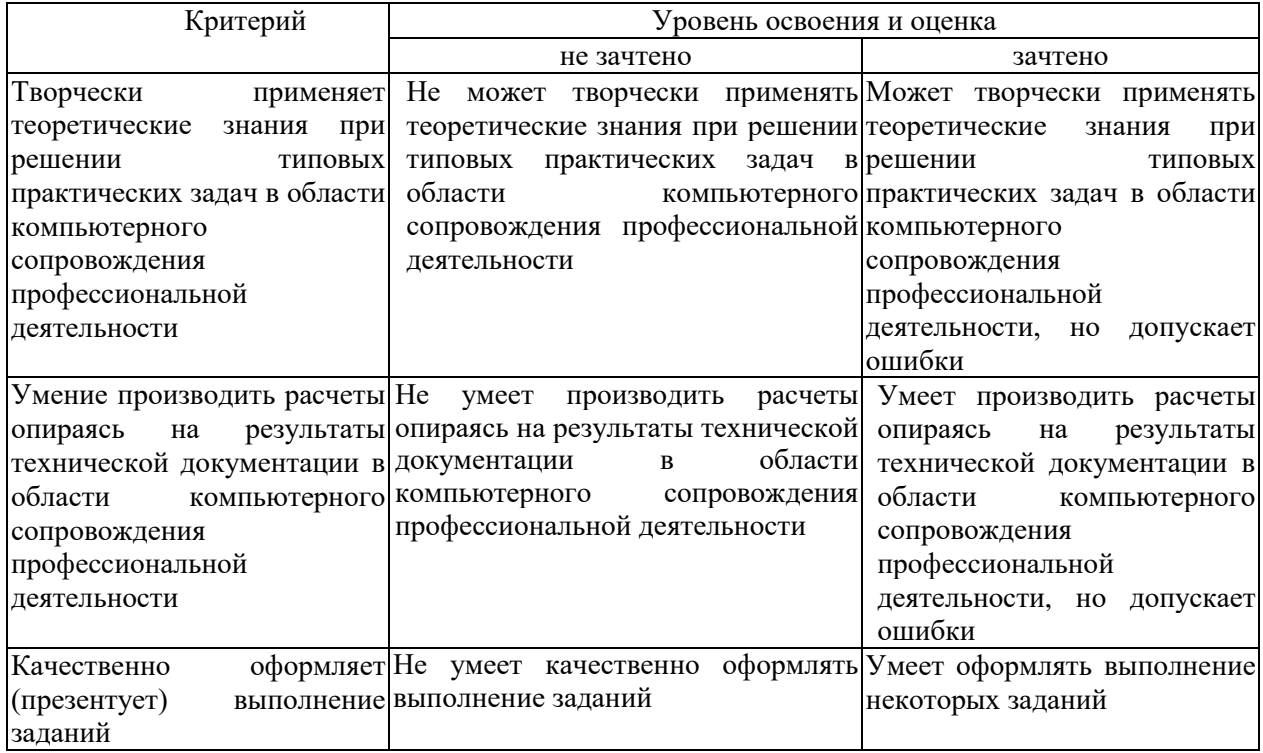

Оценка сформированности компетенций по показателю Навыки.

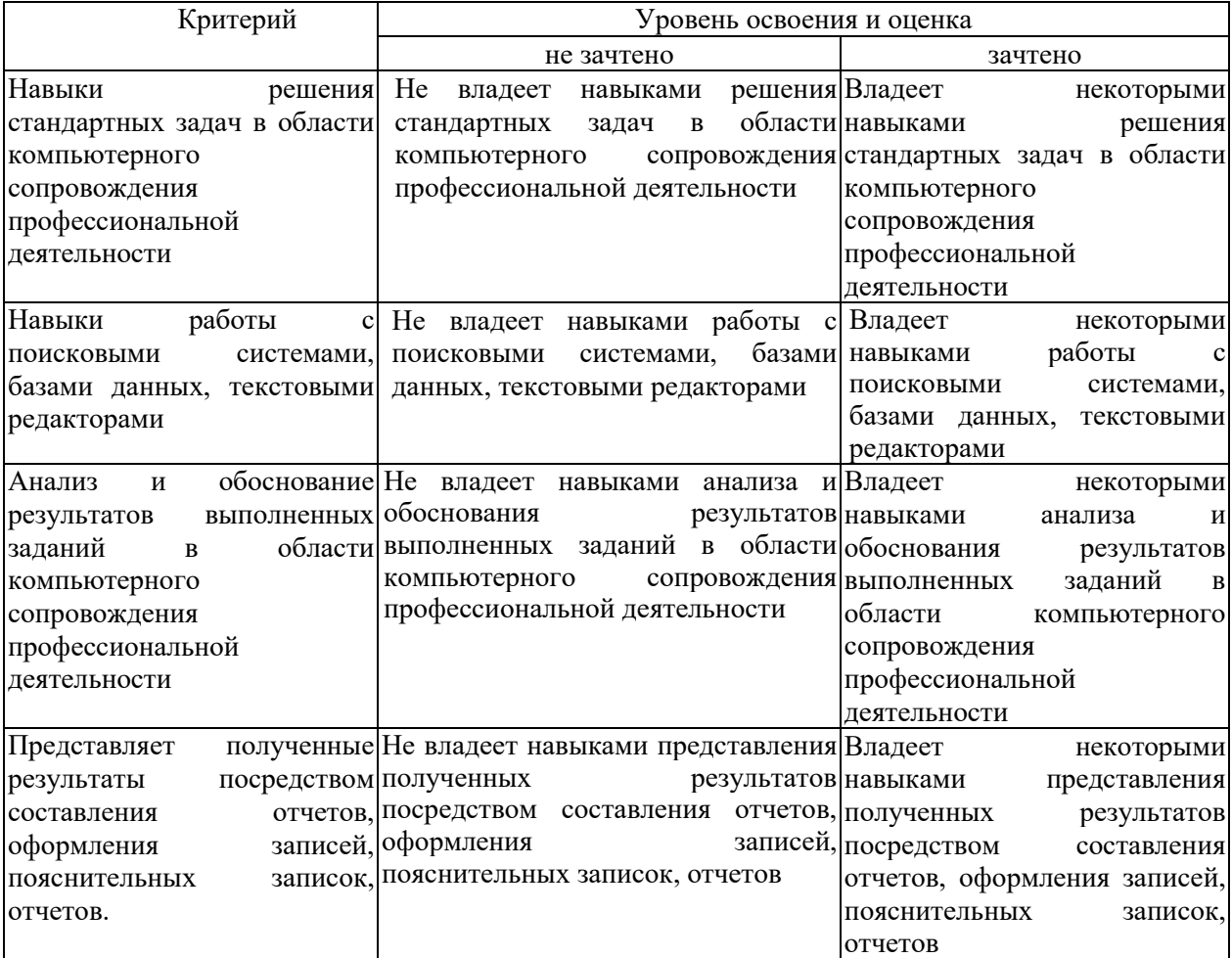

## **6. МАТЕРИАЛЬНО-ТЕХНИЧЕСКОЕ И УЧЕБНО-МЕТОДИЧЕСКОЕ ОБЕСПЕЧЕНИЕ**

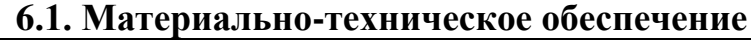

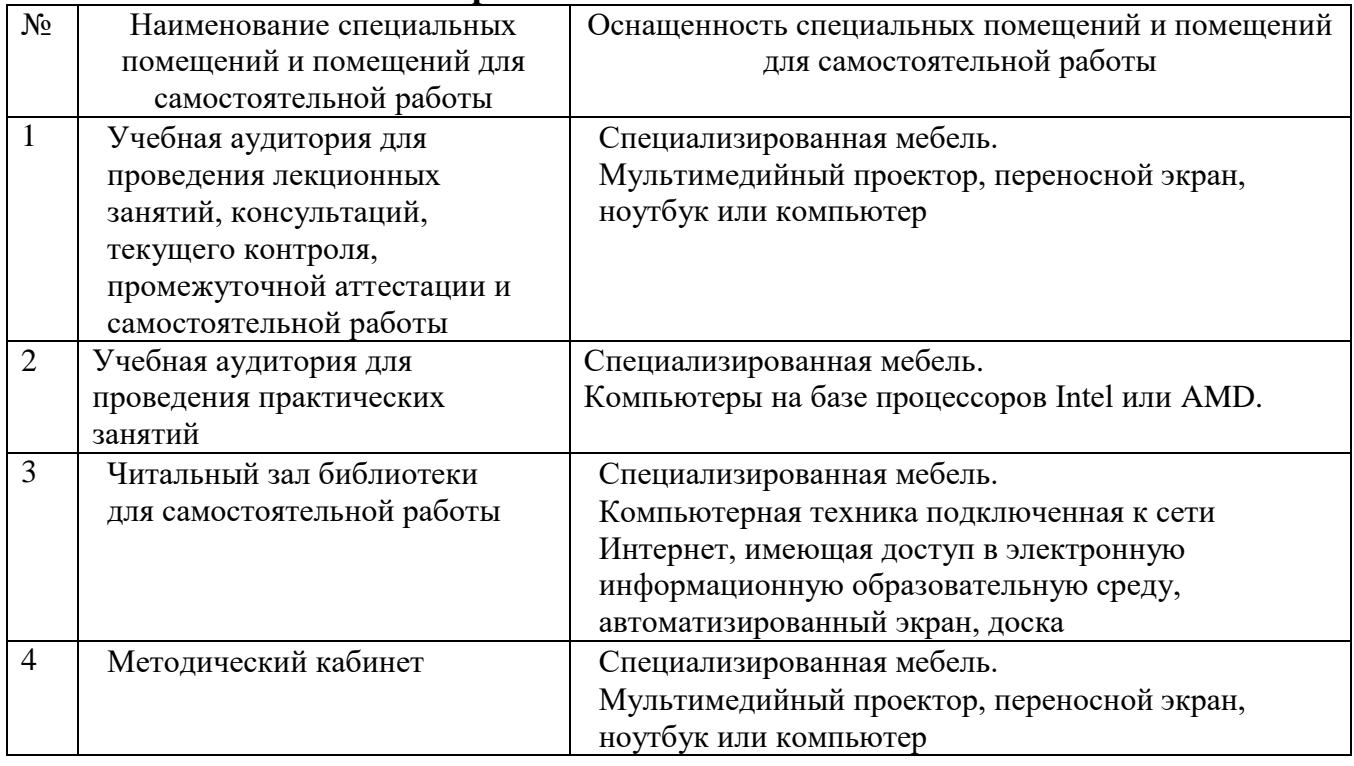

#### **6.2. Лицензионное и свободно распространяемое программное обеспечение**

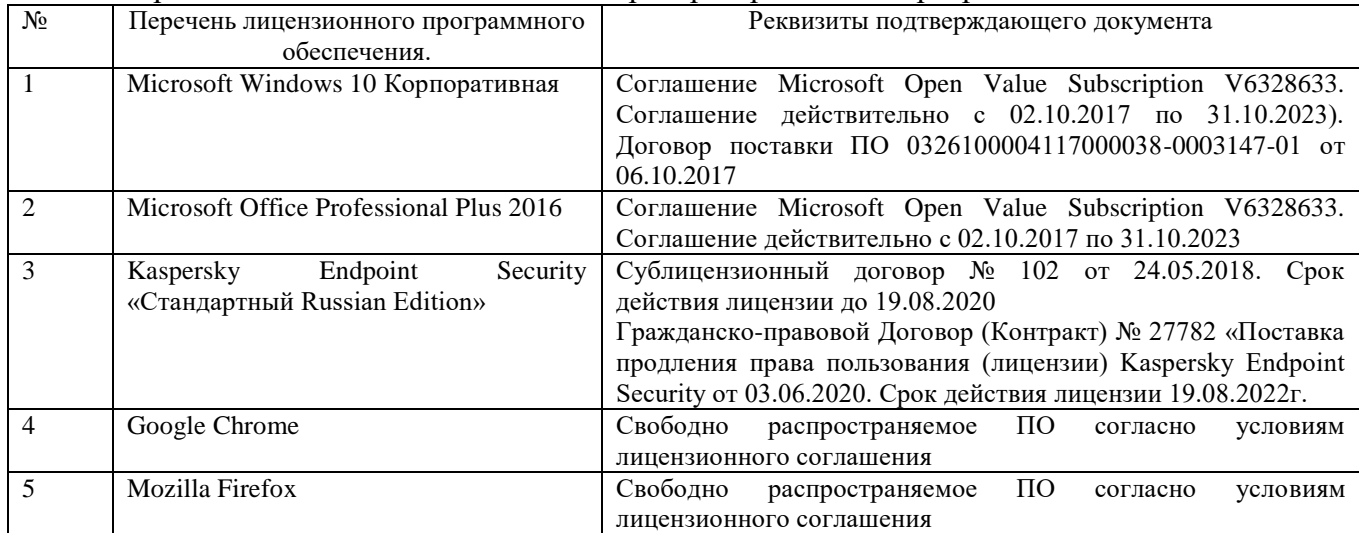

Перечень лицензионного и свободно распространяемого программного обеспечения

#### **6.3. Перечень учебных изданий и учебно-методических материалов**

#### **6.3.1. Основная литература**

1. Спиридонов, О. В. Современные офисные приложения: учебное пособие / О. В. Спиридонов. — 3-е изд. — Москва : Интернет-Университет Информационных Технологий (ИНТУИТ), Ай Пи Ар Медиа, 2021. — 693 c. — ISBN 978-5-4497-0937-0. — Текст : электронный // Цифровой образовательный ресурс IPR SMART : [сайт]. — URL: https://www.iprbookshop.ru/102064.html

2. Прохоров, А. Н. Работа в современном офисе : учебное пособие / А. Н. Прохоров. — 3-е изд. — Москва : Интернет-Университет Информационных Технологий (ИНТУИТ), Ай Пи Ар

Медиа, 2021. — 390 с. — ISBN 978-5-4497-0874-8. — Текст : электронный // Цифровой образовательный ресурс IPR SMART : [сайт]. — URL: https://www.iprbookshop.ru/102055.html

3. Халеева, Е. П. Информационные технологии : практикум / Е. П. Халеева, И. В. Родыгина, Я. Д. Лейзерович. — Саратов : Вузовское образование, 2020. — 158 c. — ISBN 978-5-4487-0704- 9. — Текст : электронный // Цифровой образовательный ресурс IPR SMART : [сайт]. — URL: https://www.iprbookshop.ru/94206.html

#### **6.3.2. Перечень дополнительной литературы**

1. Грошев, А. С. Основы работы с базами данных : учебное пособие / А. С. Грошев. — 3-е изд. — Москва : Интернет-Университет Информационных Технологий (ИНТУИТ), Ай Пи Ар Медиа, 2021. — 255 c. — ISBN 978-5-4497-0914-1. — Текст : электронный // Цифровой образовательный ресурс IPR SMART : [сайт]. — URL: https://www.iprbookshop.ru/102038.html

2. Кудрявцева, Л. Г. Информационные технологии : практикум / Л. Г. Кудрявцева, Р. В. Самолетов. — Саратов : Вузовское образование, 2020. — 80 c. — ISBN 978-5-4487- 0729-2. — Текст : электронный // Цифровой образовательный ресурс IPR SMART : [сайт]. — URL: https://www.iprbookshop.ru/97631.html

#### **6.4. Перечень интернет ресурсов, профессиональных баз данных, информационносправочных систем**

1. https://www.scopus.com/ - База данных Scopus

2.<http://www.webofscience.com/> - База данных Web of Science

3.<http://www.iprbookshop.ru/> - Электронно-библиотечная система IPRbooks

4. <https://integral.ru/> - сайт в области разработки программных средств по охране окружающей среды.

## **7. УТВЕРЖДЕНИЕ РАБОЧЕЙ ПРОГРАММЫ**

Рабочая программа утверждена на 2022 /2023 учебный год без изменений

Протокол № \_\_\_\_\_\_\_\_ заседания кафедры от «\_\_\_\_»\_\_\_\_\_\_\_\_\_\_ 2021 г.

Заведующий кафедрой ПЭ\_\_\_\_\_\_\_\_\_\_\_\_\_\_\_\_\_\_С.В. Свергузова

Директор института *\_\_\_\_\_\_\_\_\_\_\_\_\_\_\_\_\_\_\_\_\_\_\_\_\_*Р.Н. Ястребинский